# **PayPlug Developer Documentation Documentation**

*Release 1.0*

**PayPlug Team**

June 09, 2015

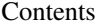

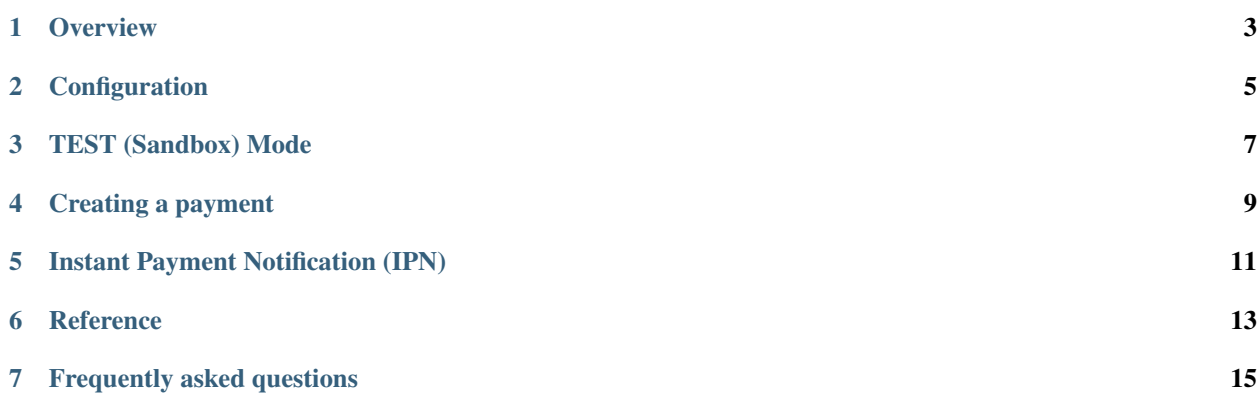

### Table of contents

- *[PayPlug Developer Documentation](#page-6-0)*
	- *[Overview](#page-6-0)*
	- *[Configuration](#page-8-0)*
	- *[TEST \(Sandbox\) Mode](#page-10-0)*
	- *[Creating a payment](#page-12-0)*
	- *[Instant Payment Notification \(IPN\)](#page-14-0)*
	- *[Reference](#page-16-0)*
	- *[Frequently asked questions](#page-18-0)*

### **Overview**

<span id="page-6-0"></span>The PayPlug Developer Documentation enables developers to install the PayPlug online payment system to any website or e-commerce store, or to build a payment plugin for an existing CMS (Magento, Wordpress, WooCommerce, Prestashop, etc.). If you develop using PHP, you should use the PayPlug PHP library accessible on [http://payplug](http://payplug-php.readthedocs.org/)[php.readthedocs.org/.](http://payplug-php.readthedocs.org/)

#### Payment process

- 1. Your website generates a dynamic payment URL by passing the payment parameters (e.g., amount, customer ID, return URL)
- 2. Redirect your customer to that URL, which points to a secure online payment page (see an example on [https://www.payplug.fr/exemple\)](https://www.payplug.fr/exemple)
- 3. Once the payment goes through, PayPlug redirects your customer towards the return URL you specified
- 4. Simultaneously, PayPlug sends an Instant Payment Notification (IPN) to your server, inlcuding all transaction data, to confirm that the payment was processed.

#### Security & encryption

The PHP library enables secure data transmission via public/private RSA key encryption obtained with the OpenSSL library. In addition, credit card data is encrypted and processed exclusively on PCI DSS servers operated by Payline except ATOS. This protocol guarantees a SSL-level security without requiring to setup an SSL certificate on the merchant's website.

# **Configuration**

<span id="page-8-0"></span>PayPlug generates a set of unique parameters and keys for each user account, which needs to be saved in on your server by following these configuration instructions.

Your LIVE MODE account parameters are available through the following setup URL (you will be asked to log in with your PayPlug account). See below for TEST (Sandbox) mode.

https://www.payplug.fr/portal/ecommerce/autoconfig

Note : your account needs to be activated to use the LIVE mode. When you sign up to PayPlug, you can only use the test mode.

To access your TEST (Sandbox) account parameters, you need to access the following URL (more information in the *[TEST \(Sandbox\) Mode](#page-10-0)* section):

https://www.payplug.fr/portal/test/ecommerce/autoconfig

We advise you to access this URL directly from your server and save the parameters in a file or in a database. The JSON object contains the following fields:

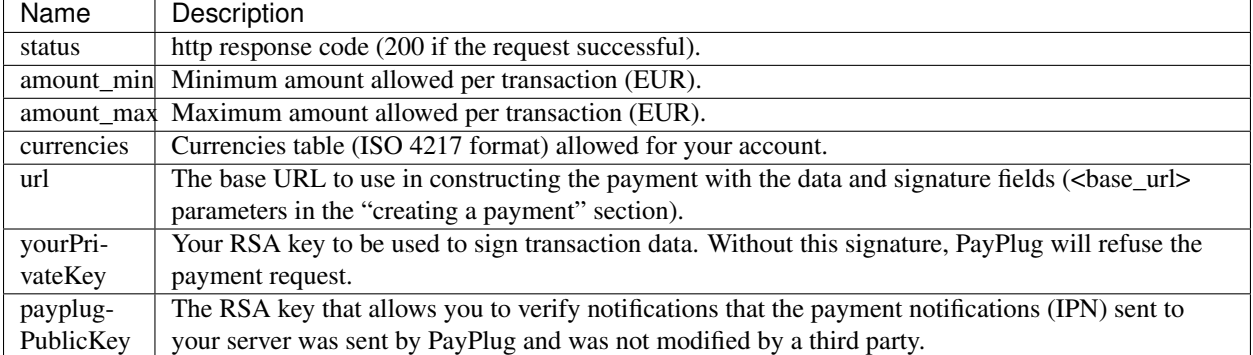

Remark: you must save yourPrivateKey and payplugPublicKey in the PEM format (base64 representation of a RSA private key). You can find examples of this format below.

- Private key: <https://gist.github.com/splanquart/7827287>
- Public key: <https://gist.github.com/splanquart/7827462>

### **TEST (Sandbox) Mode**

<span id="page-10-0"></span>PayPlug has created a sandbox environment for testing transactions without making real payments. You can simply enable or disable the test mode by loading the appropriate parameter in the *[configuration](#page-8-0)* section.

When you sign up to PayPlug, you can only use the TEST mode. Once your account is verified, you will be able to configure your site with the LIVE mode (https://www.payplug.fr/portal/ecommerce/autoconfig) to make real transactions.

Important: When you want to switch to LIVE or TEST mode, don't forget to run the *[configuration](#page-8-0)* step again with the appropriate URL.

### **Creating a payment**

<span id="page-12-0"></span>In order to accept a payment, you must redirect your customer to a URL of the form:

```
<base_url>?data=<data>&sign=<signature>
```
#### Example in PHP

```
<?php2 \left[ \text{Surl = } $base\_url \right]. "?data=".§data. "$sign="s = "signature;header("Location: $url");
   4 exit();
```
#### The <base\_url> parameter

This is the url field retrieved and saved during the configuration step.

#### The <data> parameter

The data parameter contains the payment data you wish to send to PayPlug. This data must be encoded in base64 then as a URL.

Example in PHP

```
1 \leq?php
2 \frac{\text{sparams}}{\text{apar}} = \text{array}\frac{3}{3} 'amount' => 999,
4 'currency' => 'EUR',
5 'ipn_url' => 'http://www.example.org/ipn.php',
6 'email' => 'john.doe@client.com',
7 !\qquad 'first name' => 'John',
8 'last_name' => 'Doe'
9 );
10 \quad \text{Surl\_params} = \text{http\_build\_query(Sparams)};11 \deltadata = urlencode(base64_encode($url_params));
```
The fields amount, currency and ipn\_url are required. Note that if any of the fields email, first\_name or last\_name is left blank, the customer will be required to enter all three fields on the payment page.

The complete list of accepted fields is available in the *[reference](#page-16-0)* section.

#### The <signature> parameter

The signature parameter is a SHA1 + RSA signature calculated from the data field value (not encoded in base64, i.e. \$url\_params in the following example).

This signature must be calculated using OpenSSL with the private key you saved during the setup step. The signature must be encoded in base64 and then as a URL.

Example in PHP

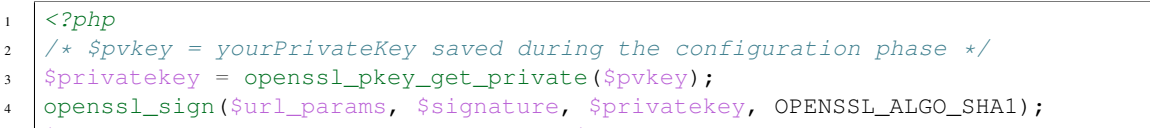

 $s$   $\frac{1}{s}$  signature = urlencode(base64\_encode(\$signature));

### **Instant Payment Notification (IPN)**

<span id="page-14-0"></span>After every successful payment or refund, PayPlug sends an Instant Payment Notification (IPN) as an HTTP POST request to the URL you provided in the ipn\_url field.

Create a file at the ipn\_url address that will be requested after each payment. The IPN must be sent to a publicly accessible URL on your site.

You will find the data in the body of the request which is signed by PayPlug. The signature is located in the PayPlug-Signature field in the request header and is calculated in the same way as the payment request (SHA1 + RSA). You should check the signature before taking into account the IPN data using the public key from the setup page.

The following example sends an email to the administrator each time an IPN is received.

#### Example in PHP

```
1 \leq?php
2 \frac{1}{2} $headers = getallheaders();
3 /\star For more security, put the keys in uppercase and retrieve
4 \mid * the signature using the key in uppercase
5 \times6 \frac{1}{2} $headers = array_change_key_case($headers, CASE_UPPER);
7 \frac{1}{2} \frac{1}{2} \frac{1}{2} \frac{1}{2} \frac{1}{2} \frac{1}{2} \frac{1}{2} \frac{1}{2} \frac{1}{2} \frac{1}{2} \frac{1}{2} \frac{1}{2} \frac{1}{2} \frac{1}{2} \frac{1}{2} \frac{1}{2} \frac{1}{2} \frac{1}{2} \frac{1}{2} \frac{1}{2} \frac{1}{2} \frac{1}{2}8
9 /* The data is sent in the body of the POST request in JSON format
10 \times (MIME type = application / json).
11 | * Example : {"state": "paid", "customer", "2", "transaction_id": 4121, "custom_data": "29", "order"
12 \times /13 \frac{1}{2} \frac{1}{2} \frac{1}{2} \frac{1}{2} \frac{1}{2} \frac{1}{2} \frac{1}{2} \frac{1}{2} \frac{1}{2} \frac{1}{2} \frac{1}{2} \frac{1}{2} \frac{1}{2} \frac{1}{2} \frac{1}{2} \frac{1}{2} \frac{1}{2} \frac{1}{2} \frac{1}{2} \frac{1}{2} \frac{1}{2} \frac{1}{14 \int \theta \, \text{data} = \text{ison decode}(\theta);
15
16 /* $pbkey = PayPlug public key that you saved from the setup page */
17 \left[ $publicKey = openssl_pkey_get_public($pbkey);
\vert s \vert $isSignatureValid = (openssl_verify($body, $signature, $publicKey, OPENSSL_ALGO_SHA1) \vert == 1);
19
20 /* Take into account the IPN and send an email with the confirmation*/
21 if($isSignatureValid){
22 $message = "IPN received for ".$data->first_name." ".$data->last_name." for an amount of ".$data-
23 mail("merchant@example.org","IPN Received", $message);
24 } else {
25 mail("merchant@example.org", "IPN Failed", "The signature was invalid");
26
```
Note that if you have not received the IPN when your client is directed to the confirmation page return\_url, we advise you to consider that the order is not confirmed to prevent the user to pay again. You should receive the IPN within a few minutes.

If you make payments in TEST (Sandbox mode), the field is\_test of the IPN will be true.

Finally, we recommend you create an IPN object to store all notifications received. This will help you retrieve the information in the future.

The complete list of fields sent in the IPN is available in the *[reference](#page-16-0)* section.

### **Reference**

### <span id="page-16-0"></span>Payment fields

Fields marked with an \* are required.

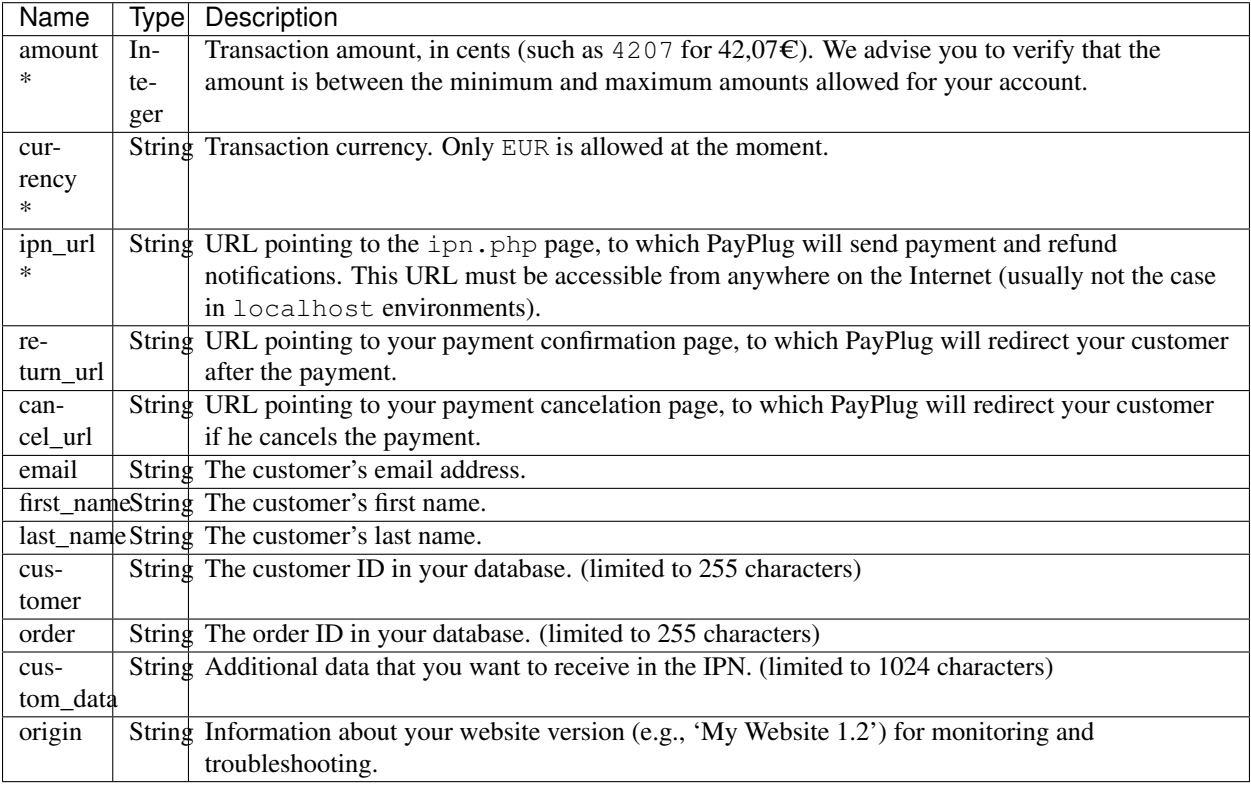

#### IPN fields

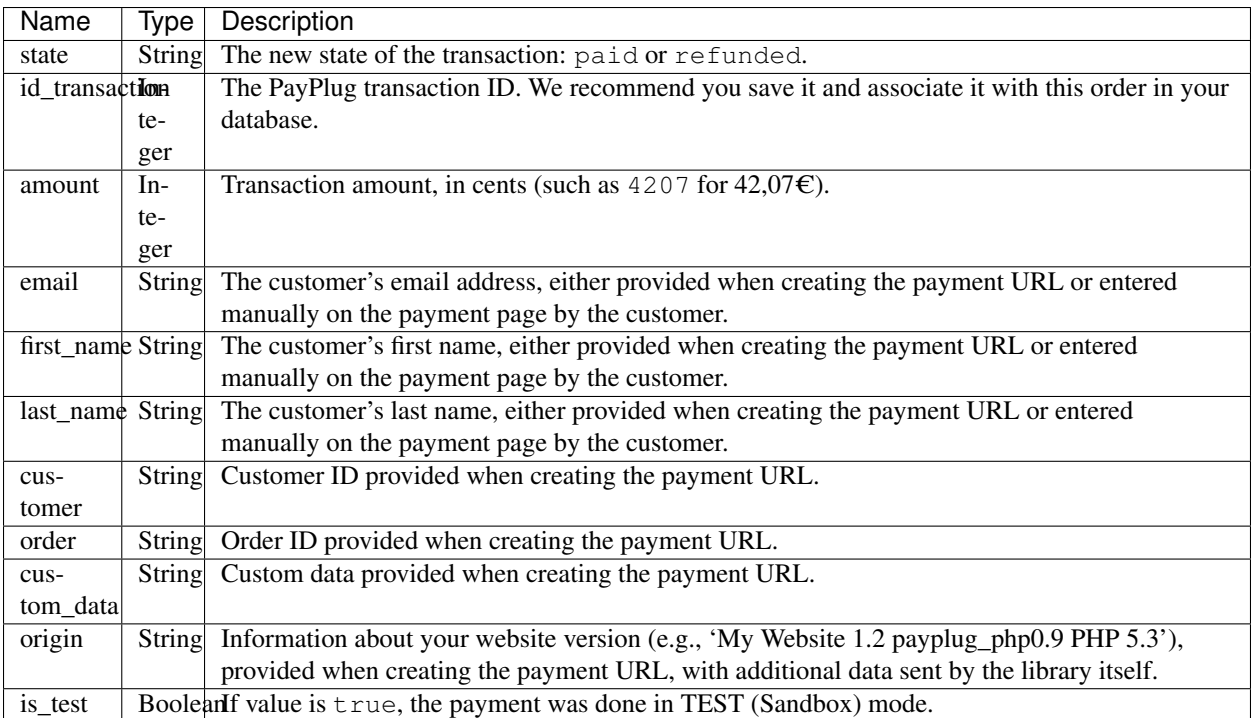

## **Frequently asked questions**

#### <span id="page-18-0"></span>How to test a payment?

A TEST (Sandbox) mode is available to test your setup. See the *[TEST \(Sandbox\) Mode](#page-10-0)* section to find out more.

#### The getallheaders function doesn't exist? What should I do?

The PHP function getallheaders() is an alias of the function apache\_request\_headers(). It works only if you use Apache on your server (also works with FastCGI since PHP 5.4). For other cases, you can find a code example to the following address: [https://gist.github.com/splanquart/7826749.](https://gist.github.com/splanquart/7826749)

#### How to call the autoconfig URL from PHP?

You can use the curl\_exec function of PHP. You can find an example at the following address: [https://gist.github.com/splanquart/7827949.](https://gist.github.com/splanquart/7827949)